**IN DIESEM KAPITEL**

⊕

Was WordPress für Sie tun kann

Mitglied der WordPress-Community werden

Vorstellung der verschiedenen WordPress-Versionen

# **Kapitel 1 Das kann WordPress für Sie tun**

II einer Welt, in der sich Technologien in Windeseile weiterentwickeln, steht WordPress für die einfache und kostenlose Entwicklung von Websites! Wie sonst können Sie mit Ihren Inhalten ein weltweites, potenziell millionen n einer Welt, in der sich Technologien in Windeseile weiterentwickeln, steht WordPress für die einfache und kostenlose Entwicklung von Websites! Wie sonst können Sie mit Ihren Inhalten ein weltweites, potenziell millionenfaches Publikum erreichen, ohne dafür sonst geben, doch Sie können Ihren letzten Cent darauf verwetten: Es gibt kostenlose Websites und Blogs. WordPress serviert Ihnen alle zusammen in einem Paket.

Kostenlose Nutzung, Benutzerfreundlichkeit und die schnelle Verfügbarkeit der Blogs sind gute Gründe für den Einsatz von WordPress sowohl im privaten als auch im geschäftlichen Bereich. Ein weiterer wichtiger Grund ist die unglaublich hilfsbereite und sehr engagierte WordPress-Community. In diesem Kapitel stelle ich Ihnen die WordPress-Software vor, damit Sie die Effektivität dieses Werkzeugs zum Aufbau Ihres Blogs oder Internetauftritts entdecken können.

## **Die Leistungen von WordPress**

Ich arbeite ständig mit neuen Websitebetreibern – mit Menschen, die noch nie Inhalte im Internet veröffentlicht haben. Die Frage, die mir dabei am häufigsten gestellt wird, lautet: »Wie betreibe ich eine Website? Ich weiß ja nicht einmal, wie man programmiert oder Websites erstellt.«

Nutzen Sie WordPress. Sie brauchen sich nicht länger Gedanken um das Programmieren zu machen, denn WordPress übernimmt diese Arbeit für Sie. Wenn Sie sich in Ihre Website einloggen, brauchen Sie nur noch zwei simple Dinge zu tun, um Ihre Gedanken und Ideen zu veröffentlichen:

- **1. Schreiben Sie Ihren Inhalt.**
- **2. Drücken Sie eine Taste, um den Inhalt online zu stellen.**

⊕

⊕

#### Das war's!

Als das beliebteste Content-Management-Tool auf dem Markt bietet WordPress die folgenden Vorzüge:

⊕

- ✔ **Verschiedene Optionen:** Es stehen zwei WordPress-Versionen zur Verfügung, um fast jeden Typ von Websitebetreiber zufriedenzustellen:
	- **·** WordPress.com: eine gehostete schlüsselfertige Lösung, die hauptsächlich für Blogs verwendet wird
	- **·** WordPress.org: eine von Ihnen selbst gehostete Version zur Installation auf einem Server Ihrer Wahl zur Erstellung von Blogs und Websites

Im Abschnitt »Eine WordPress-Plattform auswählen« weiter hinten in diesem Kapitel gehe ich genauer auf die Versionen ein.

- ✔ **Benutzerfreundlichkeit:** Das Einrichten von WordPress geht schnell und die Software ist leicht zu bedienen.
- ✔ **Erweiterungsfähigkeit:** WordPress ist extrem ausbaufähig. Das bedeutet, dass Sie problemlos Zusatzmodule und Hilfsprogramme erhalten, um das Programm Ihren Zwecken anzupassen.
- ✔ **Starke Gemeinschaft der Anwender:** WordPress bietet eine große und loyale Mitglieder-helfen-Mitgliedern-Community über öffentliche Supportforen, Mailinglisten und Websites, die ganz auf die Nutzung von WordPress ausgerichtet sind.

Im folgenden Abschnitt finden Sie einige Details zu den Funktionen sowie Hinweise, wo Sie in diesem Buch mehr darüber erfahren können.

## **Schnell und einfach einrichten**

WordPress kann sich als einzige Blogplattform einer Installationszeit von fünf Minuten rühmen – und hält dieses Versprechen auch! Die Anmeldung benötigt bei beiden Versionen ungefähr die gleiche Zeit.

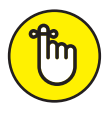

⊕

Fünf Minuten sind die *ungefähre* Installationszeit. Hierin ist nicht die notwendige Zeit für die Registrierung der Domain, die Anmeldung beim Webhosting-Service oder das Einrichten der Optionen im Dashboard enthalten. (Nähere Informationen zu Webhosting-Dienstleistungen finden Sie in Kapitel 3.)

Nach erfolgreicher Installation steht Ihnen die Welt von WordPress zur Verfügung. Das Dashboard ist gut und übersichtlich gestaltet. Selbst Neulinge finden sich auf Anhieb zurecht und sehen, wo sich Einstellungen vornehmen und Optionen verwalten lassen.

Die WordPress-Software ist so umfangreich, dass sie selbst den erfahrensten Entwickler beschäftigt und bei Laune hält. Gleichzeitig ist sie so anwenderfreundlich, dass auch Neulinge ihre helle Freude daran haben, weil der Einstieg damit so leicht ist. Und jedes Mal, wenn Sie WordPress nutzen, können Sie etwas Neues und Interessantes entdecken.

## **Den Funktionsumfang von WordPress erweitern**

Das Interessanteste und Schönste an der Arbeit mit einer WordPress-Website ist für mich die Flexibilität der Software. Hunderte von Plugins und Themes (Designs) bieten die Möglichkeit, einen Blog genau auf *Ihre* Anforderungen zuzuschneiden.

⊕

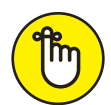

Wenn Sie sich Ihre Website als Staubsauger vorstellen, sind die Plugins die Staubsaugeraufsätze. Diese funktionieren nicht ohne Staubsauger, aber Sie verbessern damit dessen Funktionsfähigkeit und möglicherweise seine Leistungsfähigkeit.

Alle auf WordPress basierenden Websites gleichen sich im Kern. Durch den Einsatz von Plugins lässt sich Ihre Website individualisieren. Sie fügen damit zusätzliche Funktionen und Extras hinzu, von denen Sie und Ihre Leser profitieren. Wenn Sie über eine Word-Press-Website mit wirklich ungewöhnlichen Funktionen stolpern, lassen sich diese zu 98 Prozent mit einem WordPress-Plugin in Ihre eigene Website einbinden. Wenn Sie nicht wissen, um welches Plugin es sich handelt, schreiben Sie dem Websitebetreiber einfach eine Mail oder hinterlassen Sie einen Kommentar. Betreiber von WordPress-Websites teilen für gewöhnlich sehr gerne ihre Entdeckungen mit anderen Nutzern.

Die meisten Plugins stehen Ihnen kostenlos zur Verfügung. Mehr über Plugins und wo Sie sie bekommen, lesen Sie in Kapitel 7. Kapitel 15 enthält eine Liste meiner zehn Lieblings-Plugins, die zum Download bereitstehen.

Zusätzlich zum Einsatz von Plugins können Sie Ihren WordPress-Blog mit Entwurfsvorlagen und Themes ausgestalten. Für den Anfang bietet WordPress ein wirklich schönes voreingestelltes Theme. In Abbildung 1.1 sehen Sie das vom WordPress-Team kreierte Theme Twenty-Twenty, das nach der Installation und dem Einstellen Ihres Blogs beim ersten Aufruf gezeigt wird.

Der im Theme voreingestellte Stil ist minimalistisch. Mit einer praktischen Funktion können Sie die Farben verändern und ein Bild als Header der Seite einfügen. (Mehr zum Anpassen von WordPress-Themes finden Sie in den Kapiteln 9 bis 12.)

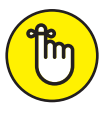

◈

Das Theme Twenty-Twenty (siehe Abbildung 1.1) enthält alle Basiselemente, die Sie zum Start eines neuen WordPress-Blogs benötigen. Ihr WordPress-Blog lässt sich auf vielfältige Weise mit Plugins und Themes erweitern, die von Mitgliedern der WordPress-Community veröffentlicht wurden. Die Standardeinstellung ist auf alle Fälle ein guter Anfang.

Mit einer Auswahl der vielen Tausend verfügbaren Plugins und Themes können Sie viele verschiedene Arten von Inhalten auf Ihrer Website verwalten. WordPress ist heutzutage nicht mehr nur zum Bloggen geeignet (obwohl es nach wie vor eine hervorragende Blogging-Plattform ist!). Zwar wurde WordPress als Blogging-Plattform bekannt, aber Sie können damit die unterschiedlichsten dynamischen Websites entwickeln, um beispielsweise eine E-Commerce-Site zu erstellen (und Produkte über das Internet zu verkaufen), eine Site nur für registrierte Mitglieder oder eine große Unternehmens-Website wie die des Microsoft News Center zu erzeugen (http://news.microsoft.com).

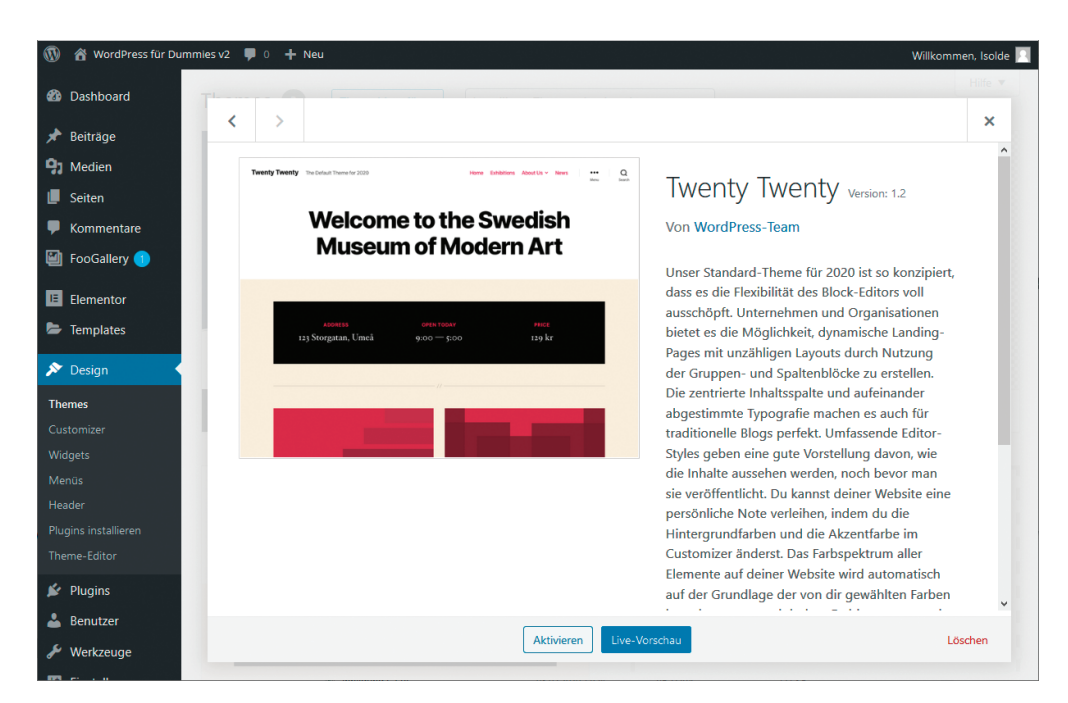

⊕

**Abbildung 1.1:** Wählen Sie beim Anlegen eines Blogs zunächst ein Theme aus.

Wenn Sie WordPress als CMS (Content Management System) betreiben, können Sie mehr als nur einen Blog auf der Plattform betreiben (in Kapitel 12 erfahren Sie mehr über die Verwendung von WordPress als CMS).

### **In der Community mitwirken**

Gestatten Sie mir, Ihnen das kompromisslos loyale Völkchen vorzustellen, das die Benutzerbasis darstellt, besser bekannt als WordPress-Community. Diese Schar fröhlicher Frauen und Männer lebt überall auf der Welt – von Kalifornien bis Kairo, von Florida bis Florenz und überall sonst.

Im März 2005 verkündete Matt Mullenweg von WordPress stolz den 900.000. Download – ein bemerkenswerter Meilenstein in der Geschichte der Software. Noch aufregender war es, als WordPress im August 2006 mehr als eine Million Downloads verzeichnen konnte und 2007 sogar mehr als drei Millionen. Seit 2007 sind die WordPress-Downloads förmlich explodiert (über fünf Millionen Downloads bis Ende 2013), und die Anzahl der Benutzer ist in den zweistelligen Millionenbereich gestiegen – mit täglich steigender Tendenz. Word-Press ist somit das beliebteste heute im Internet erhältliche Content-Management-System. Im Jahr 2015 liefen etwa 25 bis 30 Prozent aller Websites im Internet mit WordPress – das ist in etwa jede vierte Website, die Sie im Internet finden.

Lassen Sie sich nicht durch die schiere Masse an Benutzern täuschen: WordPress darf sich auch zu Recht mit der hilfsbereitesten Blogger-Community brüsten, die derzeit im Internet zu finden ist. Benutzer helfen anderen Benutzern zum Beispiel in den Supportforen unter http://wordpress.org/support. Und unter http://codex.wordpress.org wirken

⊕

Benutzer am ungemein nützlichen WordPress-Codex mit – einer Sammlung von Dokumenten mit Kurzanleitungen. Und schließlich finden sich in der großen weiten Blogwelt zahlreiche Blogs zu WordPress selbst, in denen Benutzer ihre Erfahrungen und persönlichen Abenteuergeschichten mit WordPress teilen, in der Hoffnung, damit dem nächsten neuen Benutzer mit demselben Problem weiterzuhelfen.

⊕

Zudem können Sie sich in verschiedene Mailinglisten eintragen. Über diese Listen haben Sie die Möglichkeit, sich in verschiedenen Bereichen der WordPress-Community sowie bei der fortlaufenden Weiterentwicklung der Software zu engagieren.

Mitglied in der WordPress-Community zu werden ist ganz einfach: Starten Sie einfach mit einer der beiden Softwareoptionen von WordPress Ihren eigenen Blog. Wenn Sie bereits auf einer anderen Plattform wie zum Beispiel Blogger oder Movable Type bloggen, können Sie mit WordPress problemlos Ihre aktuellen Daten in ein WordPress-Setup übernehmen (Informationen zum Übertragen einer bestehenden Website auf eine WordPress-Plattform finden Sie in Kapitel 14).

# **Eine WordPress-Plattform auswählen**

Vor der Erstellung einer Website haben Sie zunächst einmal die Qual der Wahl, unter dem Riesenangebot an Softwareplattformen die für Sie passende auszuwählen. Stellen Sie sicher, dass die von Ihnen gewählte Plattform sämtliche für Sie wichtigen Optionen bietet. Word-Press stellt als einziger Anbieter zwei Softwareversionen bereit, die unterschiedliche Anforderungen erfüllen:

- ✔ die Hostversion auf WordPress.com: https://wordpress.com.
- $\blacktriangleright$  die selbst zu installierende und selbst gehostete Version auf WordPress.org (das vorliegende Buch befasst sich mit dieser Version).

Einige Funktionen stehen unabhängig davon zur Verfügung, welche Version Sie nutzen. Dazu gehören unter anderen:

- $\triangleright$  schnelle und einfache Installation und Setup
- ✔ unbeschränktes Bloggen zur Veröffentlichung von Inhalten im Internet über ein benutzerfreundliches webbasiertes Interface
- ✔ thematische Archivierung Ihrer Beiträge nach Kategorien
- ✔ monatliche Archivierung Ihrer Beiträge mit der Möglichkeit zum Erstellen einer Archivliste zum einfachen Navigieren auf Ihrer Site
- ✔ Kommentar- und Trackback-Werkzeuge
- ✔ automatischer Spamschutz durch *Akismet*
- ✔ integrierte Galerie für Fotos und Medien

Wilson717972\_c01.indd 31 7/28/2020 6:32:19 PM

⊕

- ✔ Media-Manager für Videos und Audiodateien
- ✔ hervorragender Support durch die Community
- ✔ unbegrenzte Anzahl statischer Seiten, was neben dem Blog den Aufbau einer voll funktionsfähigen Internetpräsenz ermöglicht
- $\blacktriangleright$  RSS-Fähigkeit mit Unterstützung für RSS 2.0, RSS 1.0 und Atom (Kapitel 2 enthält detaillierte Informationen zu RSS (Really Simple Syndication).)

⊕

 $\blacktriangleright$  Importfunktionen zum Einbinden von Inhalten aus anderen Blogsystemen (wie Blogger, Movable Type und LiveJournal)

Tabelle 1.1 vergleicht die beiden WordPress-Versionen.

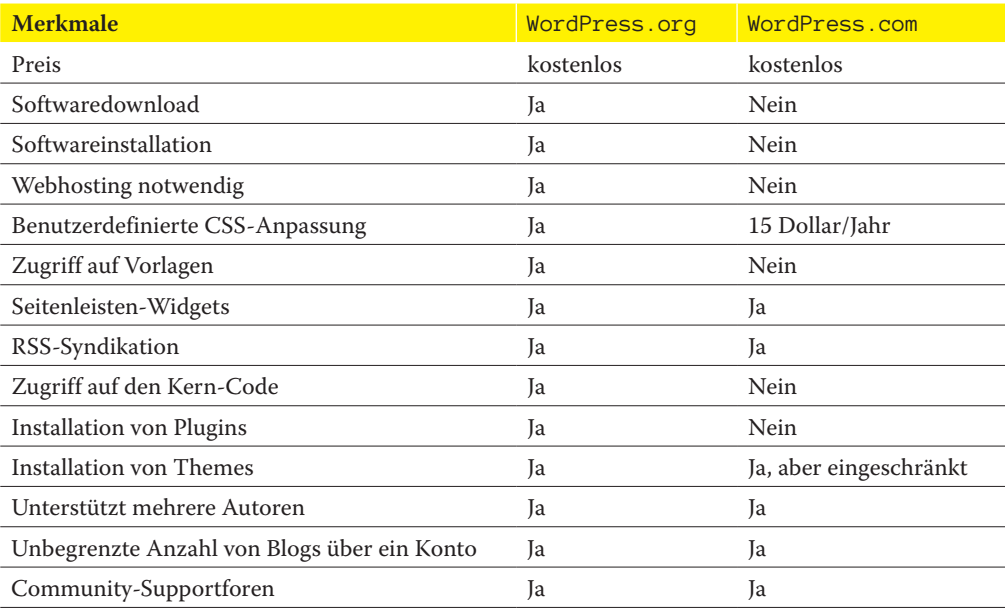

**Tabelle 1.1:** Vergleich der beiden WordPress-Varianten

## **Die gehostete Version von WordPress.com**

WordPress.com ist ein kostenloser Service. Wenn das Herunterladen, Installieren und Anwenden von Software auf einem Webserver für Sie wie böhmische Dörfer klingt – und zu den Dingen gehören, die Sie eher vermeiden –, stellen Ihnen die Leute von WordPress auf WordPress.com eine Lösung zur Verfügung.

WordPress.com ist eine Hostlösung, das bedeutet, dass keine Software, Downloads und keine Installation oder Serverkonfigurationen benötigt werden. Alles wird für Sie hinter den Kulissen erledigt. Sie müssen sich absolut keine Gedanken über das Wie machen; alles geschieht rasch, und bevor Sie sich versehen, erstellen Sie Ihren ersten Blogbeitrag mit einer WordPress.com-Bloglösung.

⊕

WordPress.com hat allerdings ein paar Einschränkungen. Sie können zum Beispiel weder Plugins noch benutzerdefinierte Themes installieren und Sie können den Basiscode nicht anpassen. Außerdem können Sie keine Anzeigenflächen verkaufen oder auf andere Weise mit dem Blog auf WordPress.com Geld verdienen. Stattdessen blendet WordPress.com selbst Werbung in Ihre Blogbeiträge ein, solange der Betrachter nicht in das WordPress. com-Netzwerk eingeloggt ist (https://en.support.wordpress.com/no-ads/). Doch selbst mit diesen Einschränkungen ist WordPress.com ein hervorragender Ausgangspunkt, wenn Sie mit dem Bloggen noch keine Erfahrung haben und vor den Konfigurationsanforderungen der selbst zu installierenden WordPress.org-Software zurückschrecken.

⊕

Wenn Sie keine komplette Website für Ihr Unternehmen oder Ihr Angebot brauchen und einfach eine Art Online-Tagebuch erstellen möchten, verwenden Sie normalerweise WordPress.com. Es eignet sich hervorragend, wenn Sie schnell und unkompliziert einen einfachen Blog einrichten und betreiben möchten. Wie bereits erwähnt: Wenn Sie jedoch die vielen Tausend Plugins und Themes nutzen möchten, die für WordPress verfügbar sind, oder wenn Sie Ihr eigenes Theme für Ihre Website anpassen wollen, sind Sie mit WordPress. com zu stark eingeschränkt.

Das Gute ist: Wenn Sie irgendwann über den gehosteten WordPress.com-Blog hinauswachsen sollten und auf die selbst gehostete WordPress.org-Software umsteigen möchten, ist das überhaupt kein Problem. Denn Sie können selbstverständlich sämtliche Inhalte Ihres WordPress.com-Blogs in das neue Setup mit der WordPress.org-Software übernehmen.

## **Die selbst gehostete Version von WordPress.org**

Die in diesem Buch beschriebene Software der selbst zu installierenden Version von Word-Press.org müssen Sie von der WordPress-Webseite herunterladen und auf einem Webserver installieren. Wenn Sie nicht gerade einen eigenen Webserver besitzen, müssen Sie einen mieten – oder Platz auf einem Webserver.

Die Benutzung eines Webservers wird als *Webhosting* bezeichnet und ist – sollten Sie nicht gerade jemanden kennen, der jemanden kennt – üblicherweise mit Kosten verbunden. Webhosting kostet jedoch auch nicht die Welt. Einen guten Webhosting-Service sollten Sie bereits für fünf bis 20 Euro pro Monat bekommen. (In Kapitel 3 finden Sie wichtige Informationen, was es bei der Auswahl eines Webhosting-Service zu beachten gilt.)

Sie müssen jedoch auf alle Fälle sicherstellen, dass der von Ihnen gewählte Webhost die notwendige Software auf dem Webserver installiert hat. Die Mindestanforderungen an die Software für WordPress umfassen derzeit:

- PHP Version 7.3 oder höher
- ✔ MySQL Version 5.6 oder höher oder MariaDB Version 10.1 oder höher
- ✔ HTTS-Unterstützung

Sobald Sie WordPress auf Ihrem Webserver installiert haben (siehe Installationsanleitung in Kapitel 3), können Sie anfangen, nach Herzenslust zu bloggen. Mit der WordPress-Software

⊕

können Sie etliche Plugins installieren, die die Funktionalität des Blogsystems erweitern, womit ich mich in Kapitel 7 näher befasse.

⊕

Zudem haben Sie den vollen Zugriff auf den Code, auf dem WordPress basiert. Wenn Sie also ein Talent für PHP haben und sich mit MySQL auskennen, können Sie im Code Änderungen vornehmen, von denen Sie glauben, dass sie für Sie und Ihre Website von Vorteil sind. Informationen über PHP und MySQL finden Sie in Kapitel 2.

Sie brauchen kein Designer zu sein, damit Ihr Blog gut aussieht. Mitglieder der Word-Press-Community haben mehr als 3.000 Themes entworfen, die Sie kostenlos herunterladen und in Ihrem WordPress-Blog installieren können (siehe Kapitel 8). Sollten Sie aber eine kreative Ader haben und sich mit CSS auskennen, freut es Sie sicher, zu erfahren, dass Sie vollen Zugriff auf das Template-System in WordPress haben und Ihre eigenen Themes erstellen können (siehe Teil IV).

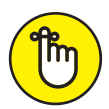

⊕

Mit der selbst gehosteten WordPress.org-Software können Sie eine unbegrenzte Anzahl an Blogs auf dieser einen Softwareplattform und unter einer Domain betreiben. Wenn Sie die Netzwerkoptionen in WordPress für ein Multisite-Interface konfigurieren, werden Sie zum Administrator eines Blognetzwerks. Alle Optionen bleiben erhalten, doch mit der Netzwerkkonfiguration können Sie weitere Blogs und Domains betreiben und registrierten Nutzern Ihrer Webseite die Möglichkeit geben, ihre eigenen Blogs in Ihrem Netzwerk zu erstellen. In Kapitel 13 erfahren Sie mehr über die Multisite-Funktion von WordPress.